# **QDD**

For Windows and Linux Version 1 (2009)

A user-friendly program to select microsatellite markers and design primers from large sequencing projects

# **Emese Meglécz1 and Jean-François Martin2**

**<sup>1</sup>**Aix-Marseille Université, CNRS, IRD, UMR 6116 – IMEP, Equipe EGE Case 36, 3 Place Victor Hugo, 13331 Marseille Cedex<sup>3</sup>.

France

**<sup>2</sup>**Montpellier SupAgro, INRA, CIRAD, IRD, Centre de Biologie et de Gestion des Populations, Campus International de Baillarguet, CS30016, 34988 Montferrier-sur-Lez, France

> emese.meglecz@univ-provence.fr http://www.up.univ-mrs.fr/Local/egee/dir/meglecz/QDD.html

In this manual, we tried to give many details and instructions so that end-users without experience of using programs by command lines would find their way. However, we are aware that most users have plenty of other things to do than reading a 13 page manual. So you can start by reading the highlighted text. If you stuck, then read the rest.

# **1. Overview**

Large scale sequencing has become affordable; therefore it is likely to replace rapidly microsatellite isolation involving cloning. Apart from cost- and labour-efficiency, access to a large number of sequences has two great advantages:

(i) Microsatellite selection can be more stringent. Using only microsatellites that are not compound or

interrupted, thus likely to follow a simple mutation model, provide markers that are more easily interpretable. (ii) Microsatellite amplification by PCR can be seriously affected by microsatellite and mobile element associations. The detection of large sequence clusters can suggest the presence of mobile elements, and thus eliminating microsatellites that are found in these clusters can increase the proportion of working primers compared to the total number of primers tested.

QDD is designed to treat all bioinformatics steps from raw sequences until obtaining PCR primers: sorting sequences by tag, removing adapters/vectors, detection of microsatellites, detection of redundancy/possible mobile element association, selection of sequences with target microsatellites and sufficiently long nanosatellitefree flanking regions, and primer design.

A user-friendly windows interface i-QDD is under development. The current version can be run both under Linux and Windows in an easy to use command line option.

# **2. Glossary**

**Genomic multicopies**: Loci present more than once in the genome. They can be either the results of duplication events or transposition.

**Flanking region**: The whole sequence apart from perfect microsatellites. This simple definition can be applied, since the lengths of the reads are compatible with PCR, thus it is not necessary to define a maximum for length of a flanking region.

**Soft masking in BLAST**: BLAST prevents seeding (starting the alignment by a perfect match of a predefined length) in masked regions, but allows alignment extension through them if soft masking is applied. **Tag**: A short DNA stretch added at the 5'-end of the DNA fragment to be sequenced for identification. Different tags can be added to DNA from different sources (e.g. species) and the pooled DNA is loaded on a nonfractioned PicoTiter plate, thus gaining space and quantities of reads. Sequences coming from different sources are identified according to their tag.

**Perfect microsatellite**: Microsatellite composed of one single motif with no interruption. The minimum number of repetition is defined by the user.

**Nanosatellite**: Tandem repetition of 1-6 bp motifs, where the number of repetition is lower than the number of repetitions of microsatellites (Very short microsatellites).

# **3. Installation**

QDD is written in Perl and is run as a standalone application on Windows or Linux systems.

For both versions the following freely available programs should be installed in order to be able to run QDD:

**ActivePerl** (http://www.activestate.com/activeperl/)

**BLAST** (ftp://ftp.ncbi.nih.gov/blast/executables/)

**ClustalW** (ftp://ftp.ebi.ac.uk/pub/software/clustalw2/) Use clustalw2 and not formerly widely used clustalw1.83.

**Primer3** (http://primer3.sourceforge.net/)

**3.1.** Install ActivePerl, BLAST, ClustalW2 and Primer3 (The path to these executables should not contain a space)

Important: If you are working on MS Windows install Clustal2 using the msi file and keep the files within the folder selected during the installation process

If you are working on Linux install the package csy xs (sudo apt-get install libtext-csv-xs-perl)

**3.2.** Untar and unzip QDD.tar.gz for Linux, extract QDD.rar (by WinRar) for windows

Put all files into one folder

**3.3.** Make a project folder for the input files

# **4. Description**

QDD is composed of three parts. Each of them can be run separately.

**4.1 Sequence cleaning and microsatellite detection: pipe1.pl**

Most of the steps do not take longer than a few minutes. If there are a million of sequences in the tag sorting step, it can take about 30 minutes.

## **4.1.1.Input files**

All input files must be in the project folder that does not contain other fasta files. The name of the input folder is set by the user in the parameters (see 4.2).

From here onwards we give the names of the output files for a run where the original input fasta file was named 'sample.fas' and put into a folder project 'data' that is a subfolder within QDD. (data\sample.fas)

4.1.1.1. tag.fas (must be named 'tag.fas'; fasta file with all tag sequences; optional)

e.g. >MID1 ACGAGTGCGT >MID2 ACGCTCGACA

*4.1.1.2.* adapter.fas (must be named 'adapter.fas'; fasta file with all adapters/vectors that might be present in the sequences; optional but STRONGLY recommended where adapters apply)

*4.1.1.3.* fasta files from the sequencing project

There might be more than one file. The program deals with them one after the other.

The name of the fasta files can have any alphanumerical characters and underscore and must have '.fas' extention (*e.g.* sample.fas). Everything in the definition line after '>' and before the first space is read as the sequence identifier. The identifier can have any alphanumerical characters and underscore. Replace all other characters by underscore.

e.g.

>FVU26NR06DGVOE ACGAGTGCGTGCCTAGCTAGCAGAATCACACACACACACACACACACACACACTATGTACT CTCCTTTGTGAAATACATACGACATGTGTACGTAAACAACACT >FVU26NR06DIOGK ACGAGTGCGTAAGGCCTAGCTAGCAGAATCGTTTCCTAATGATGCGCTTCCAAAACTACTCT CTGTGCGACTCTTTAACCTT

#### **4.1.2. Steps of pipe1.pl**

*4.1.2.1.* It identifies and removes tags and writes one fasta file per tag with the tag free sequences (plus 1 file with sequences that did not have detectable tag). Optional.

*4.1.2.2.* Removes adaptors/vectors Optional. If adapter is not found at the beginning of the sequence, the sequence is removed.

*4.1.2.3.* Selects sequences longer or equal than the user-defined limit

*4.1.2.4.* Selects sequences that contain microsatellites.

*4.1.2.5.* The main output files are called data\data2\sample\_tag1\_pipe2.fas,

data\data2\sample\_tag2\_pipe2.fas, data\data2\sample\_NOTAG\_pipe2.fas (one file per tag, where tagX is the name of the different tags) and contains all sequences that have microsatellites and are longer than a user defined limit. It is placed into 'data2' subfolder of your project folder and will be the input for pipe2.pl. All intermediate files are printed into subfolders 'data\sample\' (a single subfolder per input file).

**4.1.3. Parameters of pipe1.pl** with default values

C:\Perl\bin\perl.exe  $x$ 9: Operating system (win/linux): win<br>1: Input folder: test<br>2: Delete intermediate files (YES=1/NO=0): 1<br>3: Sort sequences by tag (YES=1/NO=0): 1<br>4: Remeove adapter (YES=1/NO=0): 1<br>4: Minimum sequence length: 80<br>6: Minimum Press enter if all of the settings are correct, or the number of the parameter i<br>f you whish to change the settings!

*4.1.3.1.* Operating system (win/linux): win

#### *4.1.3.2.* Input folder: e.g. data

If the input folder is not the subfolder of the folder that contains the QDD scripts, the whole path should be specified. (e.g. c: $\data$ ). Only alphanumerical characters and underscore is allowed in the name

4.1.3.3. Delete intermediate files (YES= $1/NO=0$ ): default = 1

If 1 keeps only important intermediate files, if it is set to 0 all intermediate files are kept (option used for fine intermediate statistics or troubleshooting, otherwise delete intermediate files is preferred) 4.1.3.4. Sort sequences by tag (YES= $1/NO=0$ ): default = 1

If 1, ODD scans for tags defined in tag.fas, otherwise skips the tag sorting step

4.1.3.5. Remove adapter (YES= $1/NO=0$ ): default = 1

If 1, QDD removes vector/adapter sequences. Attention! If adapters/vector/tags are not removed when they should, many sequences are unnecessarily eliminated by pipe2.pl (see 4.2.). Therefore skip these steps only if you are sure that you have a clean dataset.

 $4.1.3.6$ . Minimum sequence length: default =  $80$ 

Keeps sequences longer than 80 bp (without adapter and tag)

4.1.3.7. Minimum number of monobase repetitions in MS search: default  $= 1000000$ 

4.1.3.8. Minimum number of dibase repetitions in MS search: default  $=$  4

4.1.3.9. Minimum number of tribase repetitions in MS search: default  $=$  4

 $4.1.3.10$ . Minimum number of tetrabase repetitions in MS search: default  $= 4$ 

4.1.3.11. Minimum number of pentabase repetitions in MS search: default  $=$  4

4.1.3.12. Minimum number of hexabase repetitions in MS search: default  $=$  4

In 4.1.3.7-12 Minimum number of repeats for each motif length during MS search, only sequences that have at least one perfect microsatellite of at least X repetitions are kept. It is better to keep the number of repetitions low at this step, to keep as many sequences as possible for the following analyses. More stringent selection on the length of the target microsatellites will be possible at Stage3.

*4.1.3.13*. Pathway to BLAST: pathway to BLAST executables. Attention, executables are usually

#### found in the  $\binom{bin}{s}$  subfolder of BLAST, therefore it must be included on the path (e.g.  $c:\Bbbk$ BLAST2\_2\_18\bin\)

#### **4.2. Sequence similarity detection: pipe2.pl**

This stage eliminates redundancy in the widest sense: copies of the same locus, sequences that potentially have more than one copies in the genome. This stage is the most time-consuming. The time of the run can vary from a few minutes to a few hours, and it depends on the number of sequences and the degree of redundancy (including intra genomic repetitions) of the data.

#### **4.2.1. Input files**

This stage can treat input files with up to 50 000 sequences in a single fasta file. The input files were prepared by pipe1.pl and found in the data2 subfolder of the original input folder 'data'

#### **4.2.2. Steps of pipe2.pl**

*4.2.2.1.* Detects sequence similarity by an all-against-all BLAST

*4.2.2.2.* Eliminates sequences that have more than 1 blast hit between the two same sequences (multihit, possibly minisatellites)

*4.2.2.3.* Removes/concatenates 100% identical sequences

*4.2.2.4.* Calculates pair wise identity along the whole flanking regions if similarity was detected by BLAST

*4.2.2.5.* Establishes contigs if pair wise similarity along the flanking region is higher than user-defined limit

*4.2.2.6.* Makes majority rule consensus sequences (consensus coefficient is user defined)

*4.2.2.7.* All against all BLAST of file containing all consensuses sequences plus sequences that have blast hits but not included in the contig

*4.2.2.8.* Selects consensuses sequences that did not have hit to any other sequence in the previous BLAST

*4.2.2.9.* Prepares a file with selected consensuses sequences and all original 'unique' sequences (either did not have a BLAST hit or only to sequences 100% identical. This is placed into 'data3' subfolder and will be the input file of pipe3.pl

*4.2.2.10.* All intermediate files are placed into a 'data\sample\_tag1\_pipe2\' subfolder (one folder per input file). The final fasta files with sequences selected for primer design are placed into the 'data3' subfolder of your project folder (e.g. data\data3\sample\_tag1\_pipe3.fas). These files will be the input files for pipe3.pl.

### **4.2.3. Parameters of pipe2.pl with default values**

#### C:\Perl\bin\perl.exe

```
--|-|\times|QDD version1 29 September 2009<br>
Emese Meglecz, Aix-Marseille University, Marseille, France<br>
emese.meglecz@univ-provence.fr<br>
Plesae, read the Documentation_QDD.pdf
                                                                                                                                                                                                                          ▲
                                                                                                           ********************
1: Input folder: data<br>
1: Input folder: data<br>
2: Delete intermediate files (VES=1/NO=B): B<br>
2: Delete intermediate files (VES=1/NO=B): B<br>
3: Make consensus sequences (VES=1/NO=B): 1<br>
4: Maximum difference of flanking regio
```
*4.2.3.1.* Operating system (win/linux): win

*4.2.3.2.* Input folder: data

Must be the same as for pipe1.pl. This folder contains the subfolder data2, with the input files of pipe2.pl

 $4.2.3.3$ . Delete intermediate files (YES= $1/NO=0$ ): default = 1

*4.2.3.4.* Make contigs and consensus sequences (if 1), else uses only sequences that had no Blast hit, or

only to redundant sequences. Unless you have a very large input file (more than 50 000 sequences) it is better to use option 1. If the run time is excessively long you can consider running option 0 (no contigs are prepared), and use only unique sequences in subsequent analyses.

4.2.3.5. Maximum difference of flanking region alleles: default  $= 0.05$ 

While making contigs a sequence is added to a contig if its flanking region similarity to at least one of the existing sequence in the contig is greater than 0.95

4.2.3.6. Minimum number of monobase repetitions in MS masking: default  $= 8$ 

4.2.3.7. Minimum number of dibase repetitions in MS masking: default  $=$  4

4.2.3.8. Minimum number of tribase repetitions in MS masking: default  $=$  4

4.2.3.9. Minimum number of tetrabase repetitions in MS masking: default  $=$  4

 $4.2.3.10$ . Minimum number of pentabase repetitions in MS masking: default  $=$  4

4.2.3.11. Minimum number of hexabase repetitions in MS masking: default  $= 4$ 

In 4.2.3.5-10: Before the BLAST the microsatellites are soft masked, if they have at least the given number of repetitions

 $\overline{4.2.3.12}$ . E value for all against all BLAST: default = 1E-40

*4.2.3.13.* Proportion of sequences that must have the same base on the aligned site to accept it as a consensus: default  $= 0.66$ . Sequences of the contigs are aligned. For each site, a nucleotide is accepted as a consensus if it is present in more than 66% of the informative bases (not N) on that site. Otherwise N is put in the consensus sequence of the given site.

*4.2.3.14.* Pathway to BLAST: e.g. c:\BLAST2\_2\_18\bin\

*4.2.3.15.* Pathway to CLUSTALW: e.g. c:\CLUSTALW\clustalw2\

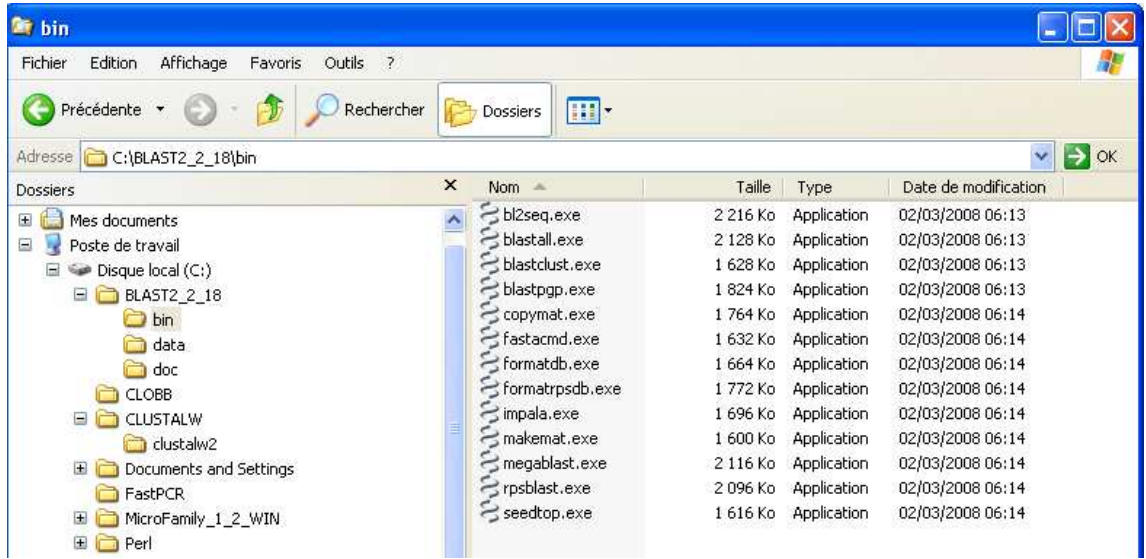

**4.3. Microsatellite selection and primer design: pipe3.pl** selects sequences with microsatellites longer than a user defined limit, and that have a sufficiently long nanosatellite-free flanking region. Runs Primer3 and rewrites its outfile in an easy to use format (tbl). This stage takes a few minutes only.

### **4.3.1 Input files**

The input files were prepared by pipe2.pl and found in the data3 subfolder of the original input folder. (e.g. data\data3\sample\_tag1\_pipe3.fas)

### **4.3.2 Steps of pipe3.pl**

*4.3.2.1.* Selects sequences that have at least a given number of repeats, a nanosatellite-free flanking region of a given length, and a possibility to have a nanosatellite-free PCR product of a given length. *4.3.2.2.* Prepares an input file for Primer3 and a fasta file with all target and nanosatellite printed in lower case. First and last positions and motifs of each micro- and nanosatellites are printed in the definition line

*4.3.2.3.* Runs Primer3 for each user defined PCR product length interval. Most of the parameters for Primer3 can be set directly by a menu (see 4.3.3. for details) The target region (target microsatellite) and excluded region (till the last nanosatellite before the target microsatellite and from the first nanosatellite after the target microsatellite) are defined automatically by QDD. All primer pairs and their descriptions are printed in a table, as well as the motif, length and position of the target microsatellite.

#### **4.3.3. Parameters of pipe3.pl** with default values

```
-10xBC:\Perl\bin\perl.exe
      Operating system (win/linux): win<br>
Input folder: data<br>
Delete intermediate files (YES=1/NO=0): 1<br>
Minimum length of flanking region : 30<br>
Minimum length of PCR product (in sequence selection step) : 100<br>
Maximum number of 
 Б.
 k.
 IS.
\frac{6}{3}P:
 10: Select interrupted and compound microsatellites (YES=1/NO=0): 1
10: Select interrupted and compound microsatellites (YES=1/NO=0): 1<br>
11: Pathway to Primer3 : c:\primer3-1.1.4\bin\<br>
11: Pathway to Primer3 : c:\primer3-1.1.4\bin\<br>
12: Minimum length of PCR product for primer design: 90<br>

 29: The maximum allowable length of a monomacleociae repeat in primer sthinkhim<br>29: The maximum number of primer pairs to return for each PCR product length int<br>erval <PRIMER_NUM_RETURN>: 3
    ress enter if all of the settings are correct, or the number of the parameter<br>you whish to change the settings!
```
*4.3.3.1.* Operating system (win/linux): win

```
4.3.3.2. Input folder: e.g. data
```
Must be the same as for pipe1.pl. This folder contains the subfolder data3, with the input files of pipe3.pl

 $4.3.3.3$ . Deletes intermediate files (YES= $1/NO=0$ ): default = 1

4.3.3.4. Minimum length of flanking region: default  $= 30$ 

During the sequence selection step, sequences that have at least 30 bp of nanosatellite-free flanking region on both sides of the target microsatellite are selected

4.3.3.5. Minimum length of PCR product (in sequence selection step):  $\text{default} = 100$ 

During the sequence selection step, sequences that have at least 100 bp of nanosatellite-free regions (including the target microsatellite) are selected

4.3.3.6. Maximum number of monobase repeats in flanking region: default  $=$  4

Must be greater than 3 and cannot be greater than the minimum number of repeat for target

microsatellites (*4.3.3.10)*. During the sequence selection step, maximum 4 repetitions of a monobase motif is allowed in the flanking region

4.3.3.7. Maximum number of di-hexabase repeats in flanking region: default  $= 2$ ;

Cannot be greater than the minimum number of repeat for target microsatellites (*4.3.3.10)*. During the sequence selection step, maximum 2 repetition of a di-hexabase motifs are allowed in the flanking region

The default parameters of *4.3.3.6.*and *4.3.3.7.*are very stringent. It reduces strongly the number of target microsatellites, but the markers obtained this way are more likely to produce a clear pattern with one repeat motif length between consecutive alleles., By setting *4.3.3.6.*and *4.3.3.7* higher you can easily obtain more markers, for the cost of having a more complicated mutation pattern. *4.3.3.8.* Select microsatellites for primer design if the motif length is at least: default = 2

The motif length of the target microsatellite must be at least 2

4.3.3.9. Select microsatellites for primer design if the motif length is at most: default  $= 6$ The motif length of the target microsatellite must be at most 6; (This parameter cannot be set higher than 6) *4.3.3.10.* Select microsatellites for primer design if the number of repeats is at least: default = 5 Target microsatellite must have at least 5 repeats *4.3.3.11*. Select interrupted and compound microsatellites (0=NO/1=YES) If this option is selected, interrupted and compound microsatellites (max. 2 bp between two perfect microsatellite) can also be picked as target microsatellites. For interrupted and compound microsatellites the longest perfect microsatellite repeat number is set as length. Flanking regions are checked for nanosatellites as for perfect target microsatellites. 4.3.3.12. Minimum length of PCR product for primer design (for Primer3): default =  $90$ *4.3.3.13.* Maximum length of PCR product for primer design (for Primer3): default = 320 4.3.3.14. Interval of length of PCR product for primer design (for Primer3): default  $= 50$ Steps 4.3.3.12-14: Primer3 is run several times. Each time the desired PCR product size is set to a different interval to cover. As a default 90-140, 140-190, 190-240, 240-290, 290-320 *4.3.3.15.* Pathway to Primer3: e.g. c:\primer3-1.1.4\bin\ Path to Primer3 executables from the root; attention executables are found in the 'bin' subfolder of a folder that contains primer3 **PRIMER3 internal parameters (for detailed explanation see Primer3 documentation):** 4.3.3.16 Number of consecutive Gs and Cs at the 3'of primer (PRIMER, GC, CLAMP): default =0 4.3.3.17. Optimum length of a primer (PRIMER\_OPT\_SIZE): default =20 *4.3.3.18*. Minimum length of a primer (PRIMER\_MIN\_SIZE): default =18 *4.3.3.19.* Maximum length of a primer (PRIMER\_MAX\_SIZE): default =27 *4.3.3.20*. Optimum melting temperature (Celsius) for a primer (PRIMER\_OPT\_TM): default =60.0 4.3.3.21. Minimum melting temperature (Celsius) for a primer (PRIMER\_MIN\_TM): default =57.0 *4.3.3.22*. Maximum melting temperature (Celsius) for a primer (PRIMER\_MAX\_TM): default =63.0 *4.3.3.23*. Maximum acceptable difference between the melting temperatures of primers  $\overline{(PRIMER\_MAX\_DIFF\_TM)}$ : default =1000.0 *4.3.3.24*. Minimum percentage of Gs and Cs in any primer (PRIMER\_MIN\_GC): default =20.0 *4.3.3.25.* Optimum GC percent of primers (PRIMER\_OPT\_GC\_PERCENT): default =50.0 *4.3.3.26*. Maximum percentage of Gs and Cs in any primer (PRIMER\_MAX\_GC): default =80.0 *4.3.3.27.* The maximum allowable local alignment score for self- or pairwise-complementarity (PRIMER SELF ANY): default  $=8.00$ *4.3.3.28.* The maximum allowable 3'-anchored global alignment score for self- or pairwisecomplementarity (PRIMER\_SELF\_END): default =3.00 *4.3.3.29*. The maximum allowable length of a mononucleotide repeat in primer  $\overline{(PRIMER_MAX_POLY_X)}$ : default =5 *4.3.3.30.* The maximum number of primer pairs to return for each PCR product length interval (PRIMER\_NUM\_RETURN): default  $=3$ 

## **5. Running QDD**

### **5.1. Linux and Windows command line**

**5.1.1.** Put the input files of pipe1.pl into your project folder. The name of project folder can contain any alphanumerical character or underscore). All fasta files with the '.fas' extension are analysed, so make sure that the project folder contains only the files you want to analyse. Input files:

*5.1.1.1.* tag.fas (must have this name; fasta file with all tag sequences; optional).

*5.1.1.2*. adapter.fas (must have this name; fasta file with all adapters/vectors that might be present in the sequences; optional but strongly recommended).

*5.1.1.3.* fasta files from the sequencing project. There might be more than one file. The program deals with them one after the other. The name of the fasta files can have any alphanumerical characters and underscore and must have '.fas' extention (*e.g.* sample.fas). Everything in the definition line after '>' and before the first space is read as the sequence identifier. The identifier can have any alphanumerical characters and underscore. Replace all other characters by  $\cdot$ .

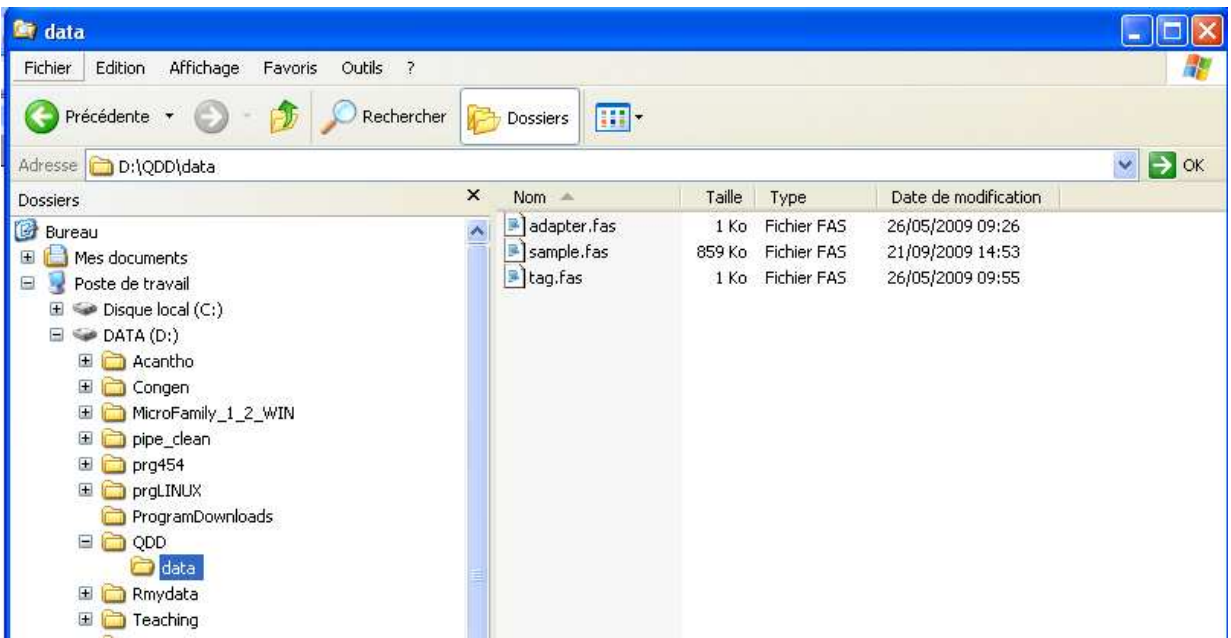

# **5.1.2.** Open a terminal (START/run/cmd/OK)

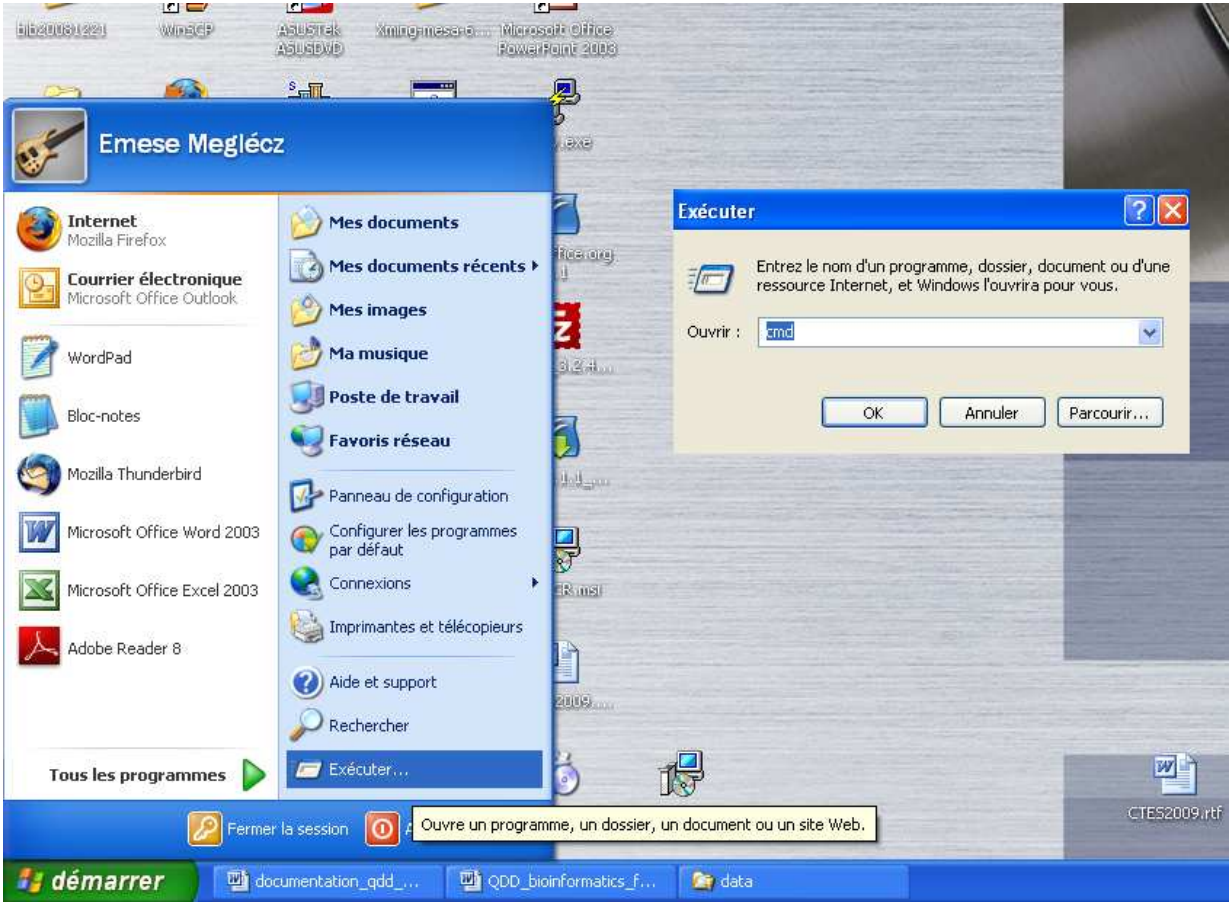

**5.1.3.** Change directory in a terminal to the folder that contains the scripts (e.g. cd d:\QDD) **5.1.4.** Type 'perl pipe1.pl'

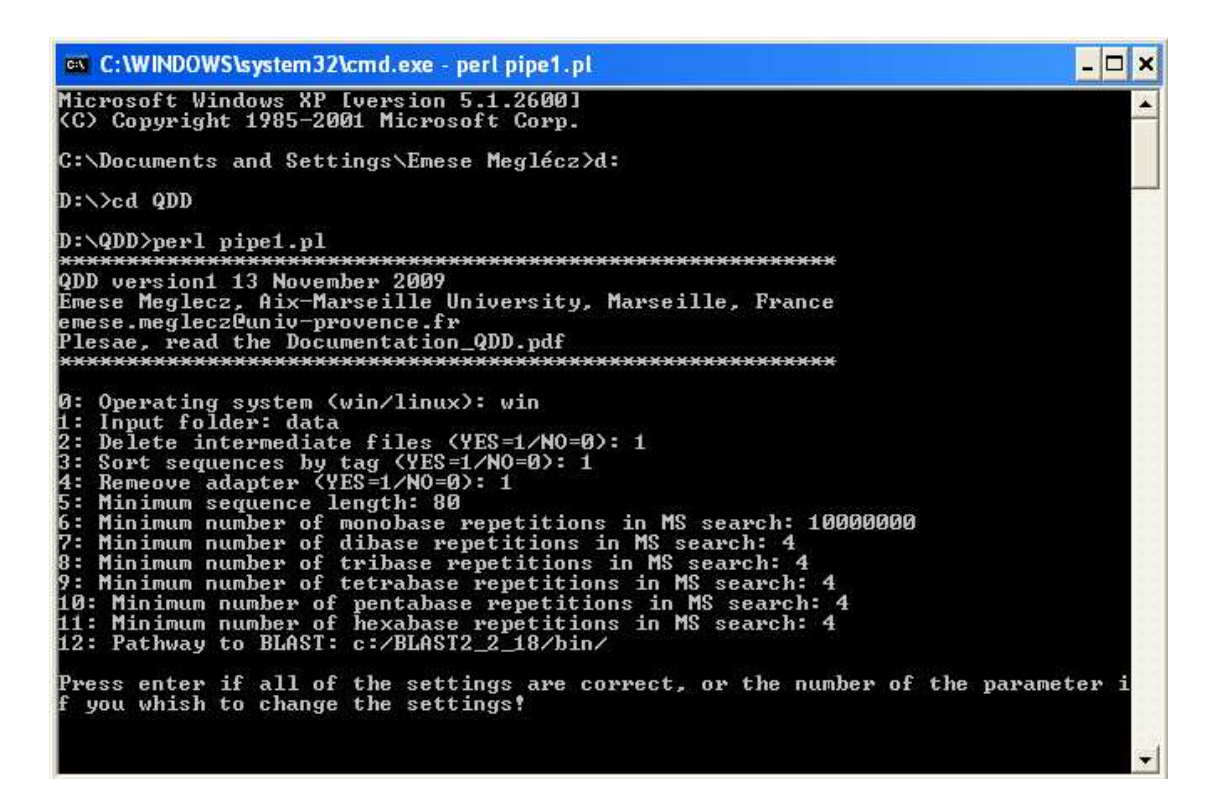

**5.1.5.** Follow the instructions on the screen to set the parameters and start the program **5.1.6.** Once pipe1.pl is finished the input files for pipe2.pl are found in 'data2' subfolder of your input project folder.

**5.1.7.** If necessary pool some of the sample\_tagX\_pipe2.pl files (*e.g.* if sequences of the same species had more than 1 tag).

**5.1.8.** Make sure that 'data2' contains only files that you whish to analyze by pipe2.pl **5.1.9.** Run pipe2.pl by typing 'perl pipe2.pl'

**5.1.10.** Follow the instructions on the screen to set the parameters and start the program

**5.1.11.** Once pipe2.pl is finished the input files for pipe3.pl are found in 'data3' subfolder of your input folder.

**5.1.12.** Run pipe3.pl by typing 'perl pipe3.pl'

**5.1.13.** Follow the instructions on the screen to set the parameters and start the program

**5.1.14.** The output files are found in 'sample\_tagX\_pipe3' subfolder of your input folder

**5.1.15.** If you would like to have more markers, rerun pipe3.pl with less stringent conditions. Your original tagX pipe3 folder is automatically renamed as tagX pipe3 1 to avoid overwriting, but it is wise to rename the folder with more explicit names, before re-running the program.

## **6. Description of the outfiles**

Apart from the most important result files (**sample\_tagX\_pipe3\_abc\_primers.tbl** see 6.3. for definitions of abc) QDD produces a great number of outfiles. As a default value most of these are deleted at the end of the run, some of them are kept however, since it might be interesting for some users.

If the 'delete intermediate files' are set to 0, more intermediate files are kept. These are probably only of interest to the authors of QDD for troubleshooting.

All of the files are either fasta files or simple text files that can be opened by excel. The separators for the columns are either spaces (files produced by BLAST) or ';'.

At the end of the run, there are several files and subfolders in you project folder.

Your input files are still found directly in the project folder (tag.fas, adapter.fas, and fasta files with the reads e.g. sample.fas)

The data2 and data3 subfolders contain the input files for pipe2.pl and pipe3.pl respectively (produced by pipe1.pl and pipe2.pl, respectively). There might be more than one fasta files in each of them, according to the number of input files and the number of tags used. When running pipe2.pl or pipe3.pl all files in data2 or data3 are analysed one after the other.

The (supplementary) outfiles of pipe1.pl (all outfiles apart from the input files for pipe2.pl) are found in

sample subfolder (one subfolder per input read file for pipe1.pl) The (supplementary) outfiles of pipe2.pl (all outfiles apart from the input files for pipe3.pl) are found in sample TAGY pipe2 subfolder (as many subfolders as files in data2)

All outfiles of pipe3.pl are found in sample\_TAGY\_pipe3 subfolder (as many subfolders as files in data3)

## **6.1. Pipe1.pl**

### **6.1.1** sample\_TAGY.wov

fasta file with adapters/vector/tag cut; 1 file for each tag; 'TAGY' is the tags name that are cut from the sequences; Sequence codes are completed by  $\tilde{A}$  if adapter is found at the beginning. e.g.

>FVU26NR06DF571\_MID1\_A

ACCATTGCTTTGACTGACAGATGAATTGACATTACATTTCAGACAAACAAAAAGCCCCACATTCGCTC TAAACACCCCTATCTGTCTCTGTCTCTCTGAAAACAGGCACATCCCACCTCAATAACAGATCAATCCC GCCGACATTTGGACATTTATTCATTTTTCTCTCTCTCTCTCTCTTTCTCTGTCTCTGTTTCCTCTTTC CCACTCAAAGAATGAAAACGAAATTAAACATTGAGCAAAAAGATAAATGGCGCCAACACGACAGCTCA AAACACTCTCTCTGTTTATTGCTGAATG

Here the original sequence code is FVU26NR06DF571. The MID1 tag was removed from the sequence, as well as an adapter ( $\overrightarrow{A}$ )

### **6.1.2** sample\_TAGY.woa

Sequences that did not have adapter at the beginning  $('N')$  is added to the sequence code). e.g.

### >FVU26NR06DF9P4\_MID1\_N

ATCTATCTATCTATCTATCTATCTATCCATTGCATTCTCATATCTTTGCTGTGTCATTCATTCATCTA CCCATCCATTCAACATTTTTTTGGTCCATCCGTCAATCCATCCATCCATCCATCCATCCATCCATCCA TGTATACTGTATCATACTTACATTTATCCATCCATGCATACTGCATTTCATTCATCATTCATCCATGC ATGCTGT

In this sequence the MID1 tag was identified and removed, but no adapter was detected at the beginning of the sequence (\_N)

### **6.1.2.** sample\_TAGY\_length.tbl

text file with columns separated by ';'

Info on the number of bases cut from each sequence

Column1 Sequence code (e.g. FVU26NR06DF571\_MID1\_A )

Column2 Original length of the sequence (without tag) (e.g. 338 )

Column3 Number of bases cut from the beginning of the sequence (e.g. 18)

Column4 Number of bases cut from the end of the sequence (e.g. 20 )

Column5 Length of the sequence after cutting adapter/vector (e.g. 300 )

FVU26NR06DF571\_MID1\_A;338;18;20;300; FVU26NR06DF6CK\_MID1\_A;240;24;16;200; FVU26NR06DF6HF\_MID1\_A;155;24;0;131;

#### **6.1.2.** sample\_TAGY\_80bp.seq

text file with column separated by ';'; info on MS motif and position

Column1: Sequence code Column2: number of microsatellites in the sequence Column3: length of the sequence Column4: motif of the first microsatellite Column5: first position of the microsatellite Column6: last position of the microsatellite Column7: number of repeats of the microsatellite Colomns4-7 are repeated for all microsatellites

e.g.

FVU26NR06DF571\_MID1\_A;2;300;TC;164;179;8;CT;278;285;4;

2 microsatellites were found, both with TC motif. Positions of the first microsatellites are 164- 179 (inclusive) and 278-285 for the second. The numbers of repeats are 8 and 4, respectively.

**6.1.2.** sample\_pipe1.fas

1 file for each sample TAGY.wov; Only sequences that have microsatellites, and are longer than the user defined limit.

#### **6.2. Pipe2.pl**

**6.2.1.** sample\_pipe1\_mask\_redundant.tbl

Column1: Codes of redundant sequences (e.g. FVU26NR06DODXH\_MID1\_A) Column2: Code of the longest sequence that covers completely the sequence in the first column with 100% identity (e.g. FVU26NR06DR449\_MID1\_A) e.g.

FVU26NR06DODXH\_MID1\_A;FVU26NR06DR449\_MID1\_A

**6.2.2.** sample\_pipe1\_mask\_nr.fas

Fasta file with all non-redundant sequences including original and concatenated sequences.

**6.2.3.** sample pipe1 concat info.txt

Column1: code of the concatenated sequence

Column2-3: code of the two sequences merged into one e.g.

concat1;FVU26NR06DLPVR\_MID2\_A;FVU26NR06DODLB\_MID2\_A

The sequences FVU26NR06DLPVR\_MID2\_A and FVU26NR06DODLB\_MID2\_A have been merged into concat1

**6.2.4.** sample\_pipe1\_mask\_nr\_all\_info.txt

info on each non-redundant sequence, fields are separated by ';', codes within fields are separated by ','

Column1: sequence code

Column2: sequences that were redundant to first sequence (100% identity) on the whole overlapping region

Column3: sequences where flanking region is identical, but MS is different

Column4: sequences with flanking region divergence is less than predefined limit (0.05 as default)

Column5: sequences similar to the first but flanking region divergence is more than predefined limit

Column6: sequences producing more than one hit with the query sequence (multihit) Column7: Category (1) no BLAST hit to any other sequence (2) BLAST hit to a 100% identical sequence (3) BLAST hit to another sequence with identical flanking region, but difference in microsatellite (4) BLAST hit to another sequence with flanking region similarity over 95% (5) BLAST hit to another sequence with flanking region similarity less then 95%. Sequence with multihits are not taken into account.

e.g.

FVU26NR06DF8VH\_MID2\_A;;;;FVU26NR06DOWOQ\_MID2\_A;FVU26NR06DLYIG\_M ID2\_A;5;

The sequence FVU26NR06DF8VH\_MID2\_A had significant blast hit to FVU26NR06DOWOQ\_MID2\_A but their similarity over the whole flanking region was less then 95%. FVU26NR06DOWOQ\_MID2\_A produced more than one blast hits to FVU26NR06DLYIG\_MID2\_A.

**6.2.5.** sample\_pipe1\_mask\_nr\_unique.fas

sequences that did not have BLAST hit or only to 100% identical sequences that had been removed previously.

**6.2.6.** sample\_pipe1\_mask\_nr\_groups.fas

groups of sequences (contigs) used to make consensus sequences

e.g.

16;FVU26NR06DNGX9\_MID2\_A,FVU26NR06DGB11\_MID2\_A,FVU26NR06DI8DX\_MID2\_A, Conc16 is made based on the alignment of these three sequences.

**6.2.7.** sample\_pipe1\_mask\_multihit\_final.tbl

BLAST hits if there was more than one hit between a given sequence pair (probably minisatellites) e.g.

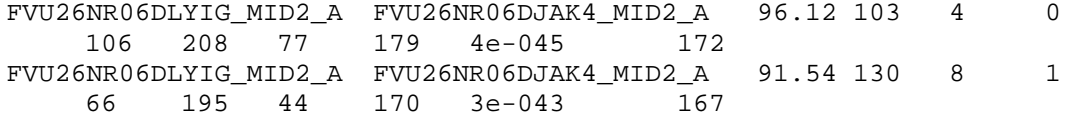

The regions 106-208 and 66-195 of FVU26NR06DLYIG\_MID2\_A gave hit to the regions of 77-179

and  $44 - 170$  of the FVU26NR06DJAK4 MID2 A. **6.2.8.** sample pipe2.fas All original unique sequences plus consensus sequences that did not have blast hit.

### **6.3. Pipe3.pl**

If 'Select interrupted and compound microsatellites' option is switched on, for each output file type there are two files: One with only perfect target microsatellites and one with only interrupted and compound target microsatellites.

'compound' in the filename refers to the files with compound and interrupted target microsatellites.

**6.3.1.** sample\_pipe2\_select**abc**.fas and sample\_pipe2\_compound\_select**abc**.fas where,

- a. The minimum length of the flanking region
- b. The minimum length of the PCR product
- c. The minimum number of repetitions for the target microsatellites

Fasta file with target microsatellites and sufficiently long nanosatellite free flanking region. All micro- and nanosatellites are printed in lowercase, and their positions and motif are written in the definition line of the sequence.

'Pool' as a motif means that at least two perfect nano-or microsatellites were pooled, because they were separated by two bp at most. In the definition line, all target microsatellite motifs are printed in lower case, and all nanosatellites are printed in uppercase letters. In this way, if you colour all lowercase letters, all nano- and microsatellites are easily spotted in the sequence, and all target microsatellite motifs are highlighted in the definition line. e.g.

>FVU26NR06DF571\_MID1\_A POOL;81;96;2;pool;160;185;8;A;241;245;5;CT;278;285;4; ACCATTGCTTTGACTGACAGATGAATTGACATTACATTTCAGACAAACAAAAAGCCCCA CATTCGCTCTAAACACCCCTAtctgtctctgtctctcTGAAAACAGGCACATCCCACCTCAATAAC AGATCAATCCCGCCGACATTTGGACATTTATTCAttttttctctctctctctctttctcTGTCTGTTTCC TCTTTCCCACTCAAAGAATGAAAACGAAATTAAACATTGAGCaaaaaGATAAATGGCGCC AACACGACAGCTCAAAACActctctctGTTTATTGCTGAATG

The first and last positions of the target microsatellites are 160-185. It is a compound microsatellite, where the longest perfect microsatellite stretch is composed of 8 repeats.

**6.3.2.** sample\_pipe2\_ select**abc**\_primer3.txt and sample\_pipe2\_compound\_select**abc**\_primer3.txt Input file for Primer3. Target regions and excluded regions are given for each sequence. For detailed explanations see primer3 manual.

**6.3.3.** sample\_pipe2\_ select**abc**\_tagret\_ms\_stat.tbl and

sample pipe2\_compound\_selectabc\_tagret\_ms\_stat.tbl

Text file with columns separated by ";"

Column1: sequence code followed by a number to distinguish different target microsatellites of the same sequence (e.g. the first target microsatellites \_0 of

FVU26NR06DF571\_MID1\_A)

Column2: first position of the target microsatellite (e.g. 160)

Column3: length of the target microsatellite in base pairs (e.g. 26)

Column4: length of the target microsatellite in repeat numbers. For interrupted and compound microsatellites the highest number of repeats is given among the perfect dihexabase motif microsatellites that make up the compound/interrupted microsatellite. (e.g. 8)

Column5: repeat motif for perfect microsatellites and the whole

microsatellite for compound/interrupted microsatellite (e.g.

TTTTTCTCTCTCTCTCTCTCTTTCTC)

Column6: transformed repeat motif (only for perfect microsatellites; AC is for AC, CA, TG, GT; AC is the first in alphabetical order among all motifs of the same group).

e.g.

FVU26NR06DF571\_MID1\_A\_0;160;26;8;TTTTTCTCTCTCTCTCTCTCTTTCTC;

**6.3.4. sample\_pipe3\_ abc\_primers.tbl (THIS IS THE MOST IMPORTANT OUTFILE** ) and sample pipe2 compound abc primers.tbl.

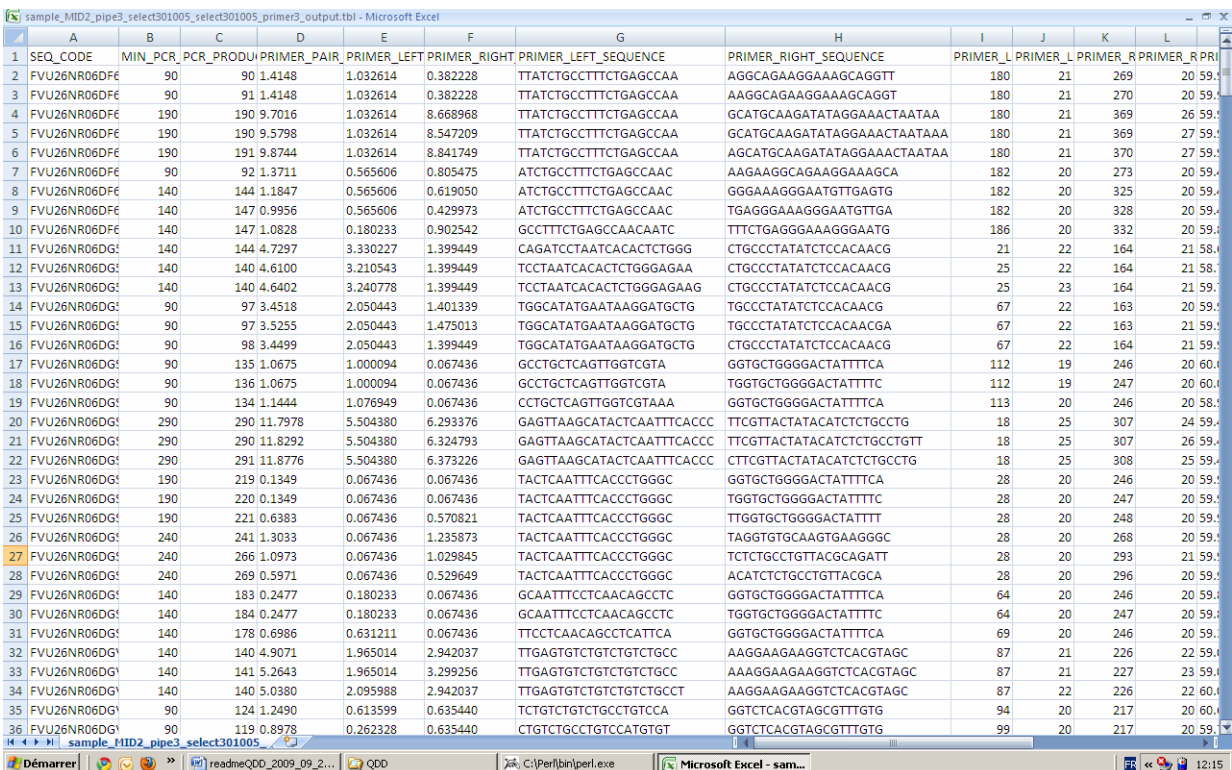

### Text file with columns separated by ";"

Column1: sequence code followed by a number to distinguish different target microsatellites of the same sequence

Column2: The minimum length of the PCR product set for Primer3

Column3-24 see documentation of Primer3

Column25-29: same as column 2-6 of sample pipe2 selectabc tagret ms stat.tbl Column30: 'best' if the primer pair has the lowest penalty for a given marker, otherwise empty. The number of lines marked as best gives the number of markers for which Primer3 designed at least 1 primer pair. When opening this file in excel, do not forget to replace '.' by  $\cdot$ , if your excel uses  $\cdot$ , to separate integers from decimal values. All sequence codes that starts with 'cons' are consensus sequences (*e.g*. in 'cons12\_A\_3', cons12 is an identifier, A means that all sequences in the contig had a vector removed from the beginning, and there were 3 sequences in the contig. Concatenated sequences (with 100% identity in the overlapping region) have an identifier beginning by 'concat'. All other identifiers refer to original sequences.

**6.3.5. 'html' and 'html\_compound' subfolders of sample\_TagX\_pipe3 contain index.html, which is the html equivalent of sample\_pipe3\_ abc\_primers.tbl or sample** pipe2 compound abc primers.tbl. It contains an additional column at the **beginning with the sequence codes in hyperlink. By clicking on these hyperlink the fasta file of a given sequence can be opened by the editor of your choice.** 

# **7. Troubleshooting**

7.1. Pipeline 1 starts but the window closes immediately

 $\rightarrow$  Check that adapter.fas and tag.fas are located in the input folder (if options of adapter removal and tag sorting are switched on)

 $\rightarrow$  Do not run the perl script by clicking on the filename in explorer, but use the clean way of opening a  $t$ erminal  $(5.1.2)$ .

7.2. Pipeline 2 produces empty consensus alignments

 $\rightarrow$  Make sure Clustal 2 is installed in the folder chosen at installation using the msi program.

7.3. Read access to some files is refused

 $\rightarrow$  Make sure you run only one perl script at a time

# **8. Reference**

Emese Meglécz, Caroline Costedoat, Vincent Dubut, André Gilles, Thibaut Malausa, Nicolas Pech and Jean-François Martin 2009. QDD: a user-friendly program to select microsatellite markers and design primers from large sequencing projects. **Bioinformatics** (Accepted)